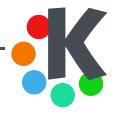

# **QtQuick for Complex Applications**

Concepts & Best Practices

Andreas Cord-Landwehr

February 1, 2015 FOSDEM, Bruxelles

#### Introduction About Me

## And About the Talk

#### Me = Andreas <CoLa> Cord-Landwehr

- KDE developer since  $\approx$  4 years
- $\blacksquare$  doing stuff with QtQuick for  $\approx 2$  years

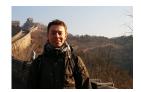

PhD student, doing "strange things" with networks and algorithmic game theory ... and this fall/after my PhD, one can hire me :)

This Talk...

- will tell you/remind you what QtQuick is and why it is useful
- gives walk-through important topics & techniques when working with QtQuick
- has no live-coding, but an example: https://github.com/cordlandwehr/example-fosdem-201
- ${}_{4\!\!4}$  is focused on people with pproxbasic QtQuick knowledge

5 will cover:

- the interplay of C++ code and QtQuick
- the basic design patterns needed for using QtQuick
- best practices for hybrid C++/QtQuick applications

**6** is available on the FOSDEM website

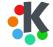

#### Introduction About Me

## And About the Talk

#### Me = Andreas <CoLa> Cord-Landwehr

- KDE developer since  $\approx$  4 years
- $\blacksquare$  doing stuff with QtQuick for  $\approx 2$  years

- PhD student, doing "strange things" with networks and algorithmic game theory ... and this fall/after my PhD, one can hire me :)

#### This Talk...

- will tell you/remind you what QtQuick is and why it is useful
- 2 gives walk-through important topics & techniques when working with QtQuick
- has no live-coding, but an example: https://github.com/cordlandwehr/example-fosdem-2015
- ${\scriptstyle \blacksquare}$  is focused on people with  $\approx \! {\rm basic}$  QtQuick knowledge

5 will cover:

- the interplay of C++ code and QtQuick
- the basic design patterns needed for using QtQuick
- best practices for hybrid C++/QtQuick applications
- 6 is available on the FOSDEM website

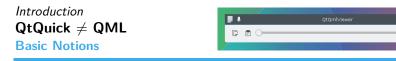

- QML = name of a declarative language that also allows imperative JavaScript expressions
- 2 QtQuick = toolkit for QML, allowing to develop graphical interfaces

Further reading: https://doc.qt.io/qt-5/qmlapplications.html

#### Simple Code Example of QML Code

```
import QtQuick 2.1
import QtQuick.Controls 1.3
import QtQuick.Layouts 1.0
ApplicationWindow {
   ToolBar {
        RowLayout {
            anchors.fill: parent
            spacing: 2
            ToolButton { iconName: "edit-copy" }
            ToolButton { iconName: "edit-paste" }
        Slider { Layout.fillWidth: true }
    }
}
```

## Introduction QtWidgets or QtQuick?

**Two Different Concepts** 

#### QtWidgets: rock stable and sufficient for many use cases

- discrete forms/pages, each containing static controls (known as widgets)
- presenting new forms to user = new window/dialog that replaces current one
- created in C++ (resp. language bindings) or by compiling XML files (UI-files)
- common sets of widgets (along with theme) gives good graphical consistency between apps with same toolkit

#### QtQuick: declarative and powerful

- create interfaces by describing them (= declarative language)
- make changes easier to understand for humans (= animations instead of discrete changes)
- do interface once for different form factors: touch, desktop
- QtQuick enforces clear separation of UI and data

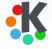

## Introduction QtWidgets or QtQuick?

**Two Different Concepts** 

## QtWidgets: rock stable and sufficient for many use cases

- discrete forms/pages, each containing static controls (known as widgets)
- presenting new forms to user = new window/dialog that replaces current one
- created in C++ (resp. language bindings) or by compiling XML files (UI-files)
- common sets of widgets (along with theme) gives good graphical consistency between apps with same toolkit

#### QtQuick: declarative and powerful

- create interfaces by describing them (= declarative language)
- make changes easier to understand for humans (= animations instead of discrete changes)
- do interface once for different form factors: touch, desktop
- QtQuick enforces clear separation of UI and data

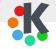

## Introduction How to Use QtQuick in a (complex) Application My Notion of "Complex"

This Talk's Definition: Complex application  $\approx$  something complex enough to spend time setting up a build system.

#### Typical non-complex applications

- plasmoids/desktop applets
- mobile applications

#### Benefits of hybrid C++/QML applications

- compared to QtWidget based Uls, allows much more flexibility
- 2 results in code that can be unit tested
- **B** much better performance (no need for tools like qtquickcompiler to speed-up JS)
- your (modern) compiler helps discovering tons of issues

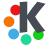

## Introduction This Talk's Example

Yeah, this example is actually non-complex...

#### Example: A Visual Box Placement Editor

- (blue) whiteboard where we can place (yellow) boxes
- list-view that displays all box-coordinates

#### Topics for the rest of this talk:

- How to expose data to the QML engine?
- 2 How to write data back to the model?
- How to combine QtQuick with QtWidgets?
- 4 Some Best-Practices for complex UIs?

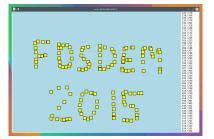

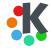

Implementation of the Proxy Pattern

Model contains the data and its structure View a container that displays the data

Delegate dictates how the data should appear in the view

#### In Our Example

- Data = Boxes + BoxManager (C++)
- Model = BoxModel (C++ with QML interfaces)
- View = ListView (QML)
- Delegate = Rectangles and Labels (QML)

Further Reading: https://doc.qt.io/qt-5/qtquick-modelviewsdata-modelview.html

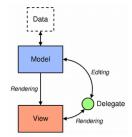

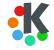

How it is done in code: a Box (boring) (1/4)

```
class Box : public QObject
  ſ
      Q OBJECT
      Q PROPERTY(QPointF position READ position WRITE setPosition
                 NOTIFY positionChanged)
  public:
      explicit Box(QObject * parent = Q NULLPTR);
      ~Box():
      QPointF position() const;
      void setPosition(const QPointF & position);
      void positionChanged();
16 private:
      Q DISABLE COPY(Box)
    QPointF m_position;
19 };
```

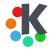

How it is done in code: the BoxManager (mostly boring) (2/4)

```
class BoxManager : public QObject
  ł
  public:
       explicit BoxManager(QObject *parent = Q_NULLPTR);
      ~BoxManager();
      Box * createBox():
      void removeBox(Box *box);
      QList < Box*> boxes() const;
      void boxAdded();
      void boxAboutToBeAdded(Box*,int);
      void boxRemoved();
      void boxAboutToBeRemoved(int);
18 private:
      O DISABLE COPY(BoxManager);
      QList < Box*> m boxes;
21 };
```

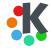

How it is done in code: the BoxModel (important!) (3/4)

```
class BoxModel : public QAbstractListModel
Ł
   Q OBJECT
public:
    enum boxRoles {
        PositionRole = Ot:: UserRole + 1.
        DataBole
    }:
    [...]
    virtual int rowCount(const QModelIndex &parent = QModelIndex())
        const Q DECL OVERRIDE;
    virtual QVariant data(const QModelIndex &index.
        int role = Qt::DisplayRole) const Q DECL OVERRIDE;
    virtual QHash<int, QByteArray> roleNames() const Q DECL OVERRIDE;
    [...]
private Q_SLOTS:
    void boxAboutToBeAdded(Box *box, int index);
   void onBoxAdded();
   void onBoxAboutToBeRemoved(int index);
   void emitBoxChanged(int row);
```

Caution: important (yet boring) code was removed!

How it is done in code: the UI code for the whiteboard (4/4)

```
1 [...]
2 Repeater {
3    model: BoxModel {
4        boxManager: globalBoxManager
5    }
6    Rectangle {
7        width: 20; height: 20
8        color: "yellow"
9        border.width: 2
10        property Box box: model.dataRole
11        x: box.position.x
12        y: box.position.y
13    }
4 }
```

Remaining Questions

- how can we tell the engine about the globalBoxManager?
- I how can we tell the box manager when a new box shall be created?

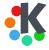

How it is done in code: the UI code for the whiteboard (4/4)

```
1 [...]
2 Repeater {
3    model: BoxModel {
4        boxManager: globalBoxManager
5    }
6    Rectangle {
7        width: 20; height: 20
8        color: "yellow"
9        border.width: 2
10        property Box box: model.dataRole
11        x: box.position.x
12        y: box.position.y
13    }
4 }
```

#### **Remaining Questions**

- how can we tell the engine about the globalBoxManager?
- 2 how can we tell the box manager when a new box shall be created?

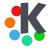

# Exposing the Data Structure of a Hybrid C++/QML App

**QtQuick Engine Lifting** 

```
qmlRegisterType<BoxManager>("org.kde.fosdemexample", 1, 0, "BoxManager");
qmlRegisterType<BoxModel>("org.kde.fosdemexample", 1, 0, "BoxModel");
qmlRegisterType<Box>("org.kde.fosdemexample", 1, 0, "Box");
```

```
1 m_widget = new QQuickWidget;
2 m_boxManager = new BoxManager;
4 // register box manager globally in QML Context
5 // set this before loading the scene
6 m_widget->rootContext()->setContextProperty("globalBoxManager", m_boxManager
);
7 m_widget->setSource(QUrl::fromLocalFile("path/to/my/qml/Scene.qml"));
9 // listen to context signals
connect(m_widget->rootObject(), SIGNAL(createBox(qreal,qreal)),
1 this, SLOT(createBox(qreal,qreal)));
```

Hence: root context must provide signal createBox(x,y)

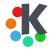

12 QtQuick for Complex Applications / Andreas Cord-Landwehr

## Exposing the Data Live Demo of Example Application

Keep your Fingers Crossed

... hopefully :)

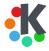

## Best Practices Working with Complex Objects

Data Access  $\rightarrow$  Bypassing the Proxy Pattern

There are two ways for accessing your (Q)Objects:

- add an access role to your model for every property
- I provide "raw" access role and equip object with Q\_PROPERTIES (← my choice)

#### Announce roles:

```
QHash< int, QByteArray > BorModel::roleNames() const {
    QHash<int, QByteArray> roles;
    roles[DataRole] = "dataRole";
    return roles;
}
```

#### Provide access:

```
QVariant BoxModel::data(const QModelIndex & index, int role) const
{ [...]
    if (!index.isValid() || index.row() >= m_boxManager->boxes().count())
        return QVariant();
    Box * const box = m_boxManager->boxes().at(index.row());
    switch(role) {
        case DataRole:
            return QVariant::fromValue<QObject*>(box);
        case [...]
    }
}
```

## Best Practices Structure of a Hybrid C++/QML App Mix with QtWidgets

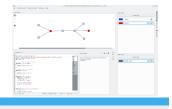

#### Since Qt 5.3: QtQuickWidgets

- $\blacksquare$  provides a widget for displaying a QtQuick user interface  $\rightarrow$  you can add QtQuick in a QtWidget based UI
- convenience wrapper for QQuickWindow which will automatically load and display a QML scene

#### Note:

- QQuickWidget disables the threaded render loop on all platforms
- Qt 5.4 fixes a lot of issues

Further reading: http://doc.qt.io/qt-5/qquickwidget.html

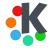

## Final Words Wrapping-Up the Talk

Keep QML files maintainable

#### QtQuick allows a lot

- fancy interfaces
- better UI design experience
- clear separation of logic and UI

#### ... but requires discipline

- $\blacksquare \ {\sf Keep \ logic \ in \ C++ \ and \ unit \ test \ it}$
- Keep file sizes moderate (rule of thumb: < 500 LOC)</p>
- Keep a common coding and naming style
  - $\rightarrow$  "private" variable naming space, root ids. . .
- 4 for complex interactions: think about using state machines
  - $\rightarrow$  without them, the editor functionality would not be maintainable in Rocs

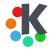

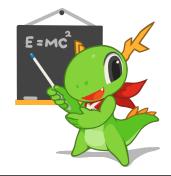

# Thank you for your attention!

Andreas Cord-Landwehr E-mail: cordlandwehr@kde.org